# **Streamlining Assessment and Feedback Management Using the Canvas API**

Simon Robinson [s.n.w.robinson@swansea.ac.uk](mailto:s.n.w.robinson@swansea.ac.uk)

SALT Conference, 12th July 2023

### **Overview**

• Canvas is a big improvement

- But…
	- Designed for **small** classes (~30)
	- Computer Science **average** is ~110
	- Some modules **up to ~360 students**
	- Not set up to handle this well

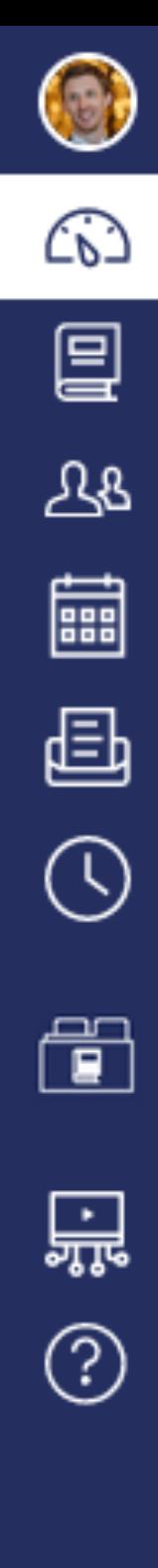

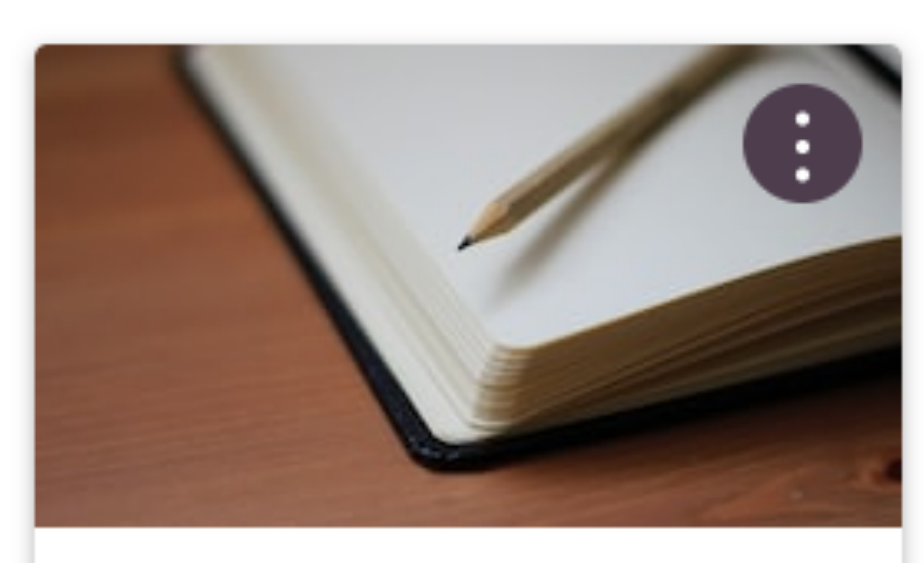

Human-Centred Big Data and AI D... 2324\_CSPM40 Standard 2023/24 Academic Year

₹

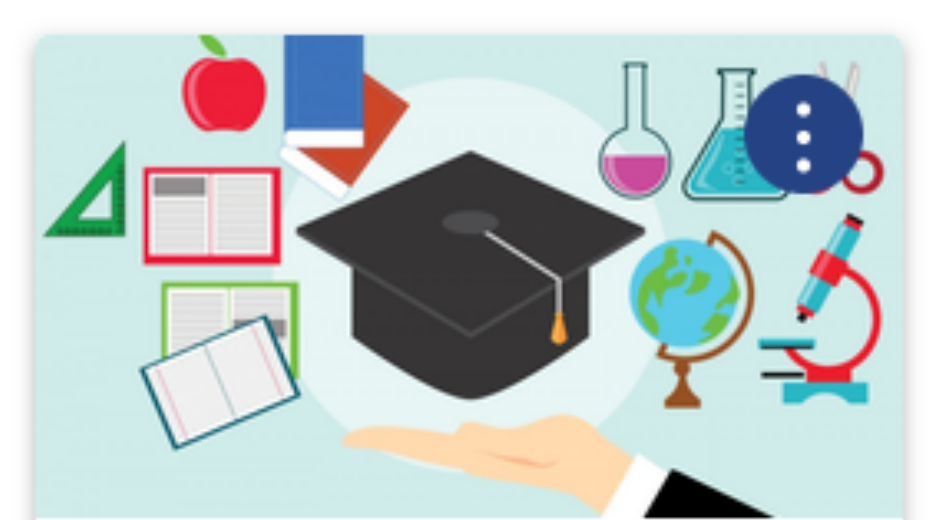

**FSE Teaching** hub\_l2\_se\_fseltec HUB/NAC\_2021/22-2027

앆

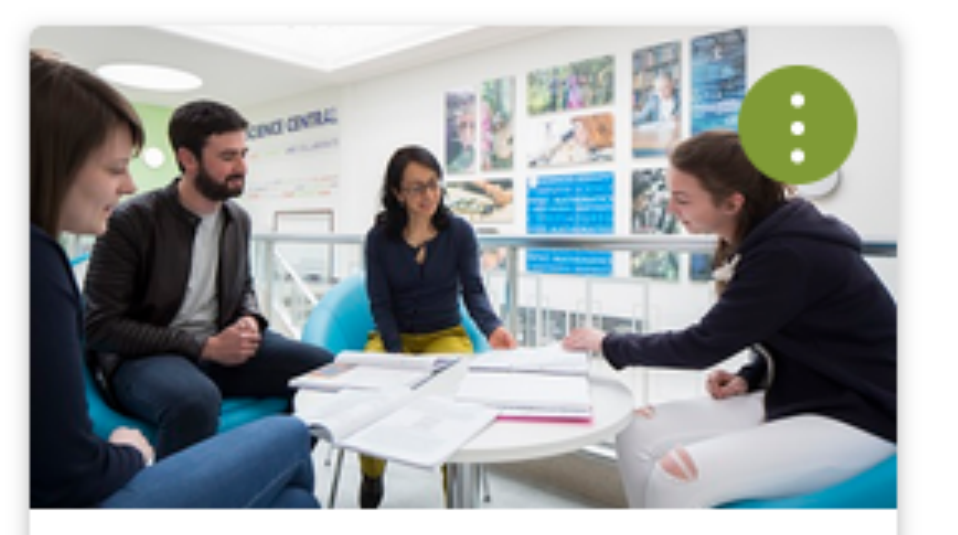

**Academic Mentoring** NAC-AM\_2021 HUB (NAC\_2020/21-2026) EV

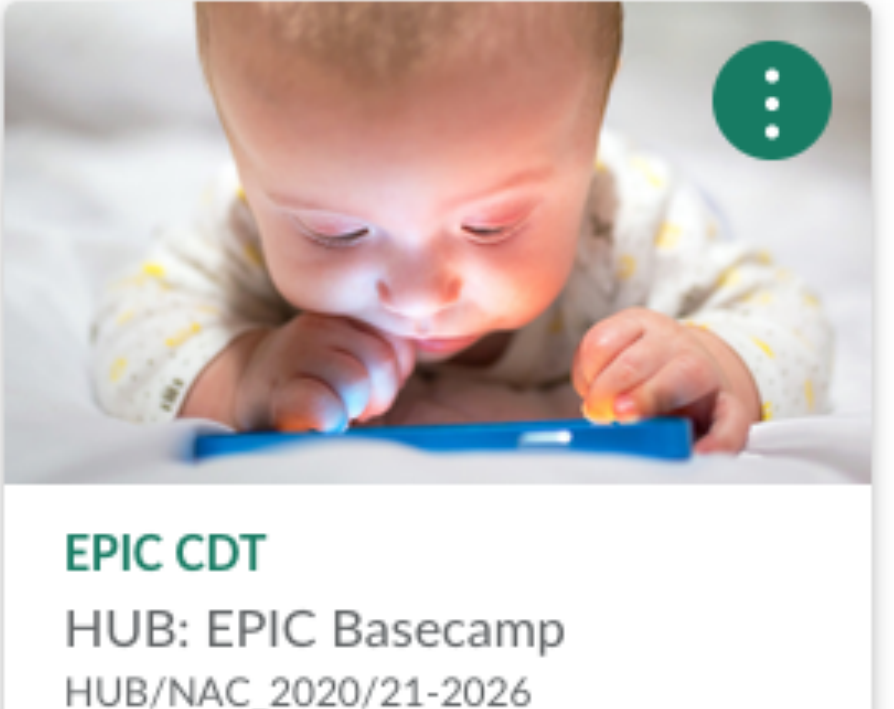

HUB/NAC\_2020/21-2026

同 앉

#### **Computer Science Student Information**

**CS Students** HUB: Computer Science Stud... HUB/NAC\_2020/21-2026

유

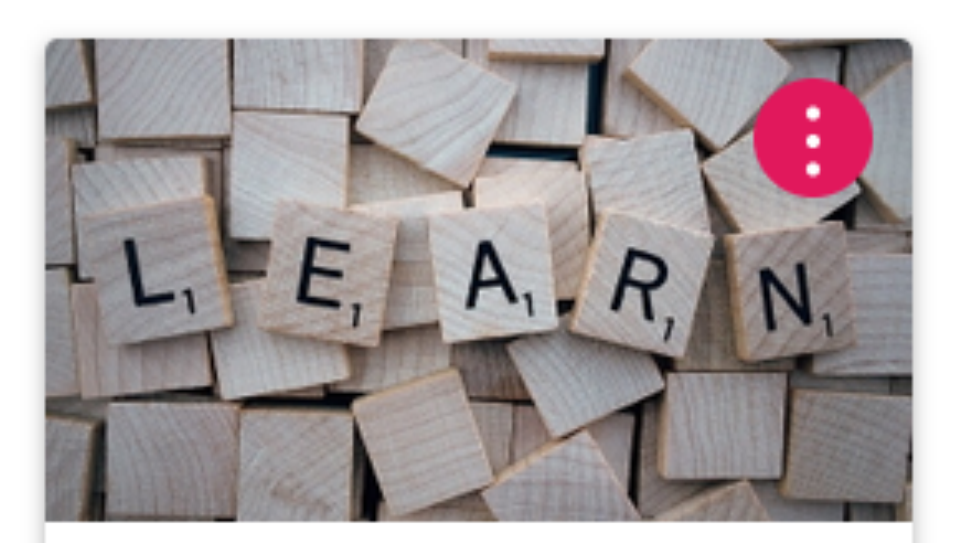

**Adjustments / MC Policy** NAC-REASADJ\_2021 HUB/NAC\_2020/21-2026

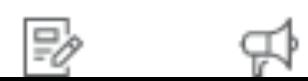

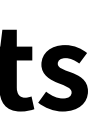

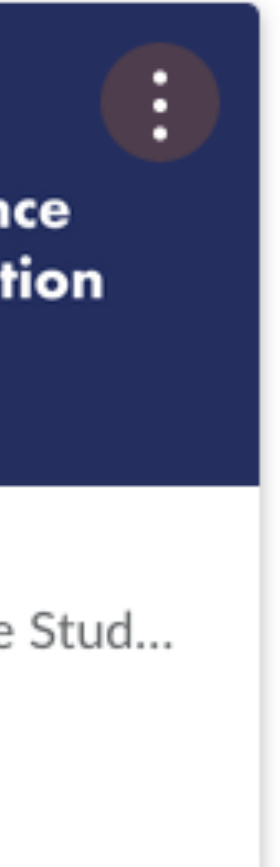

### **The problem**

Sandbox assignment Due: no due date - SIMON ROBINSON Sandbox Course

This student does not have a submission for this ass

- Lots of tediously repetitive actions
- Not designed for speed or efficiency

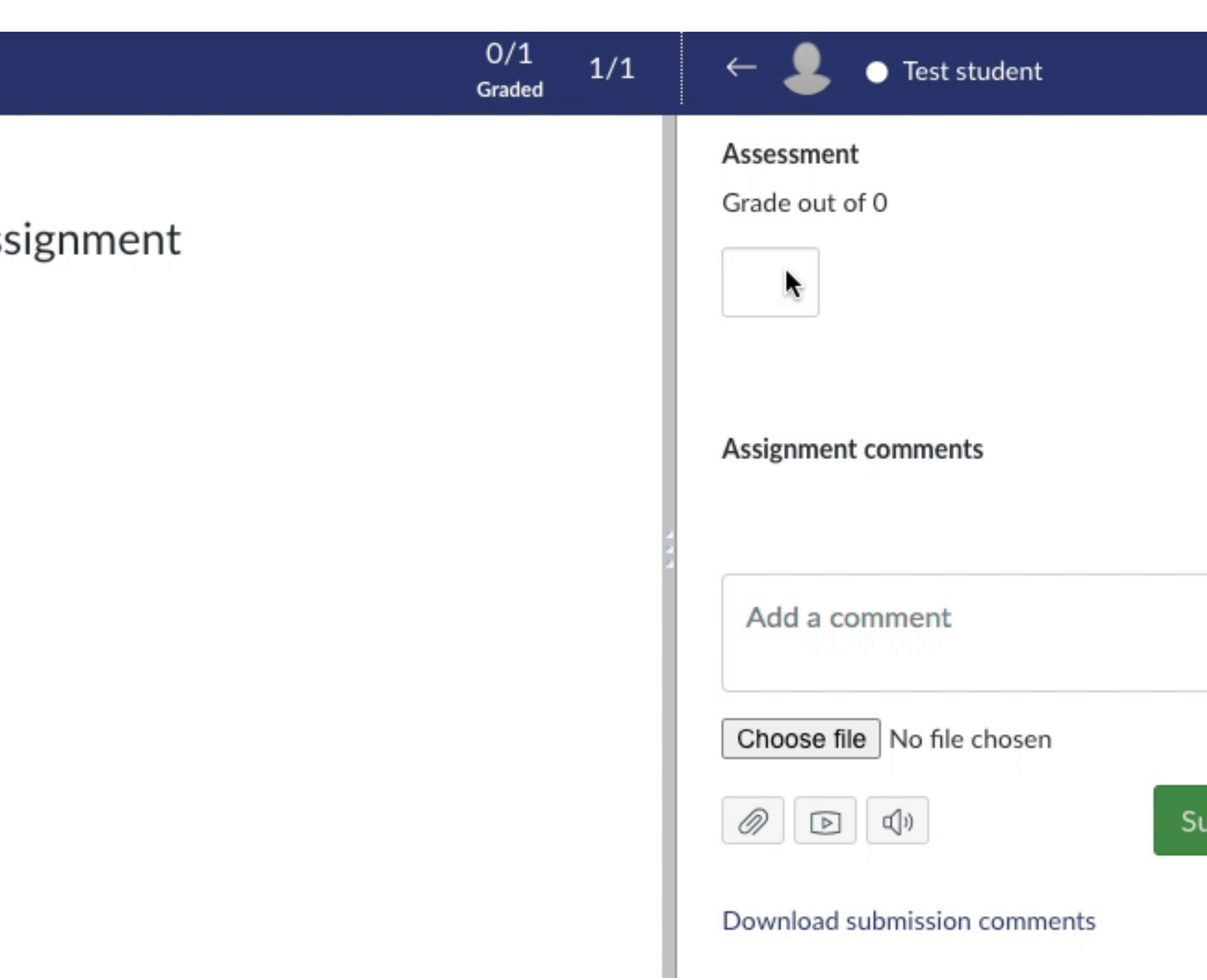

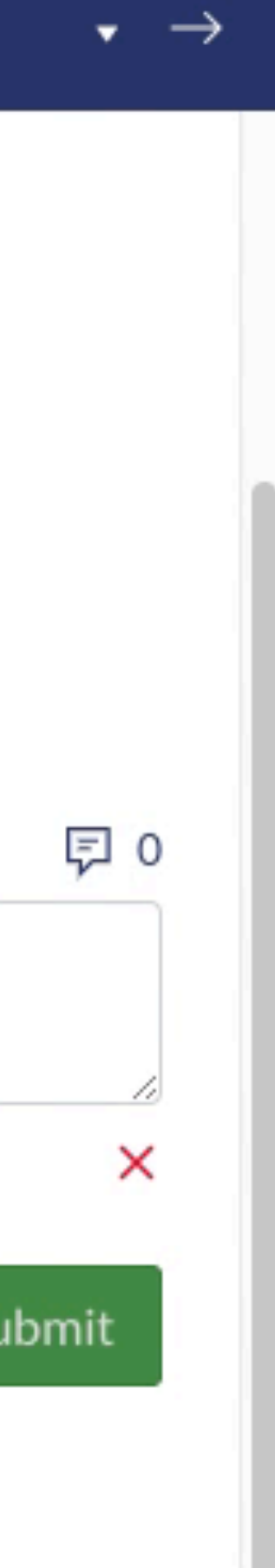

## **Proposed solution**

• Use the **Canvas API** to construct helper tools

- Speed up the most painful parts of the process
- Avoid common errors
- Better staff (and student) experience

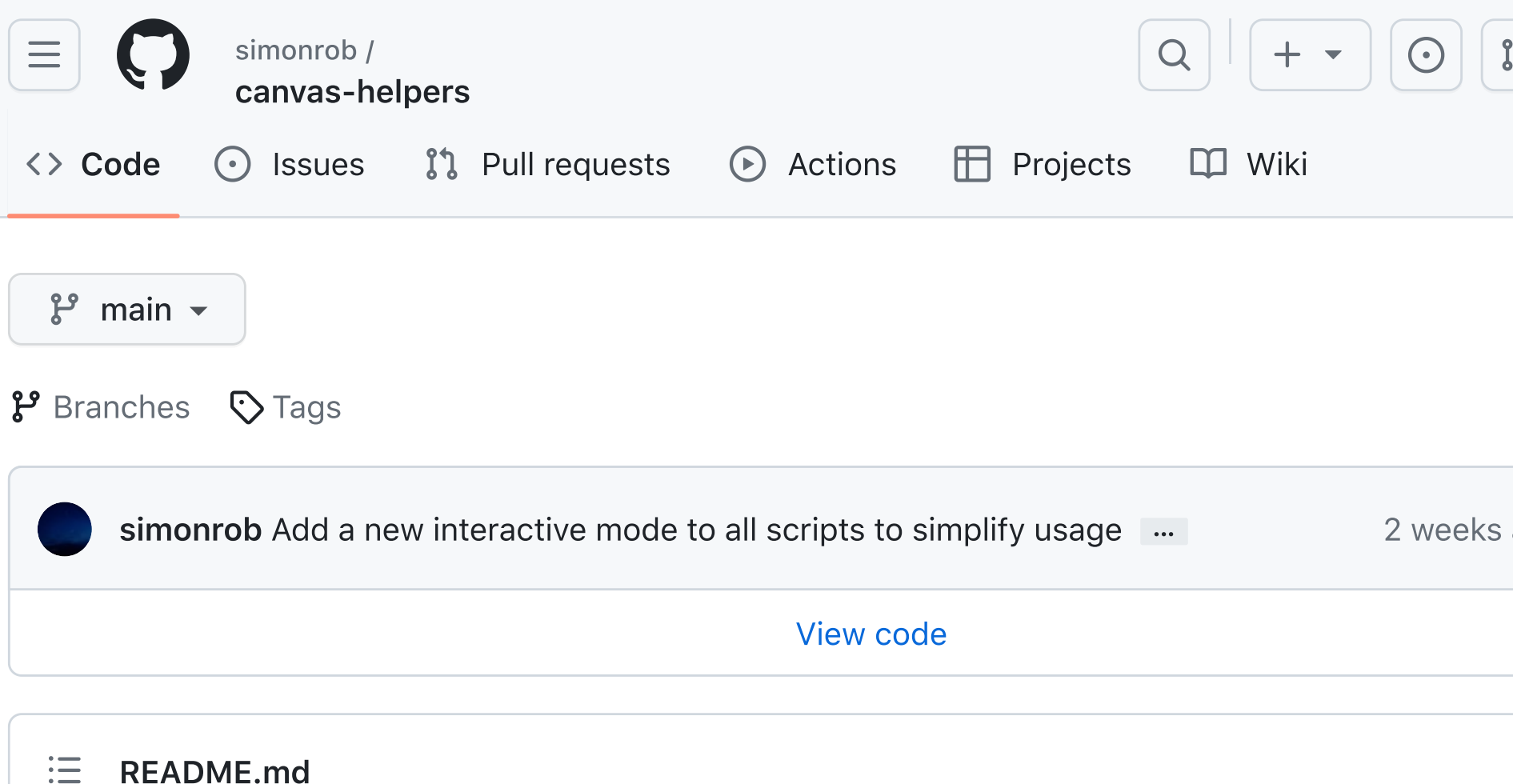

### **Canvas Helpers**

A collection of Python and JavaScript utilities to help make common Instructure Canvas tasks more manageable.

Please feel free to open an issue with feedback or suggestions, or to report any problems.

#### **Python tools**

The following Python scripts use the Canvas API to retrieve, manipulate or configure your Canvas courses and their data.

Please note that it is possible to quickly make major (and in some cases irreversible) changes to your Canvas courses using these scripts. As a result, you use these tools at your own risk, and take full responsibility for any actions taken. Most scripts have a --dry-run option that is highly recommended to use for testing before committing to an action.

The hope, however, is that you will find that going back what can be a tediously repetitive manual option in the web-based Canvas portal is inconceivable once you have set up a workflow that works for you.

#### **Getting started**

Begin by cloning or downloading the contents of this repository, then installing the scripts'

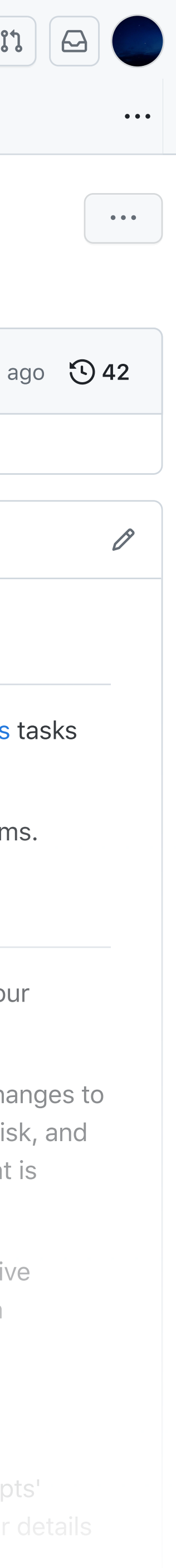

 Hi Canvas – please add this feedback for "Test student"

Grade: 68% Comment: A detailed feedback comment. Attachment: feedback.pdf

Okay – all done

### **What is an API?**

### **Your request**

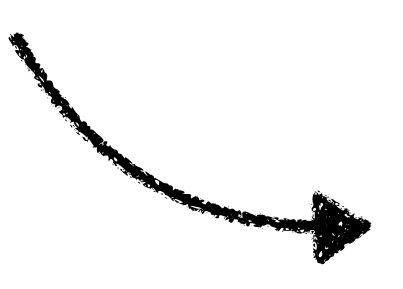

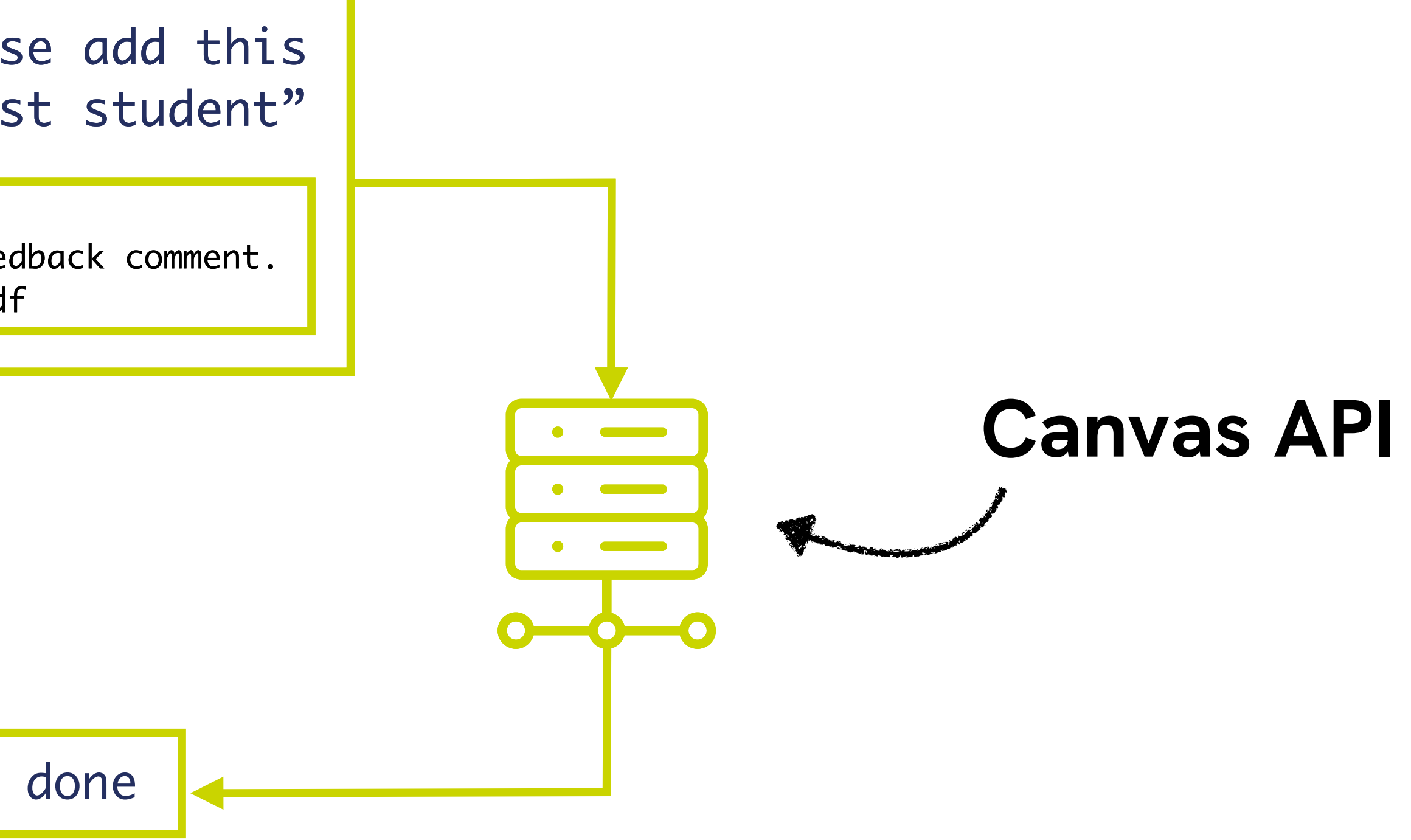

**The response**

## **An example**

• Retrieve a list of my Canvas courses

• Result

### GET https://canvas.swansea.ac.uk/api/v1/courses

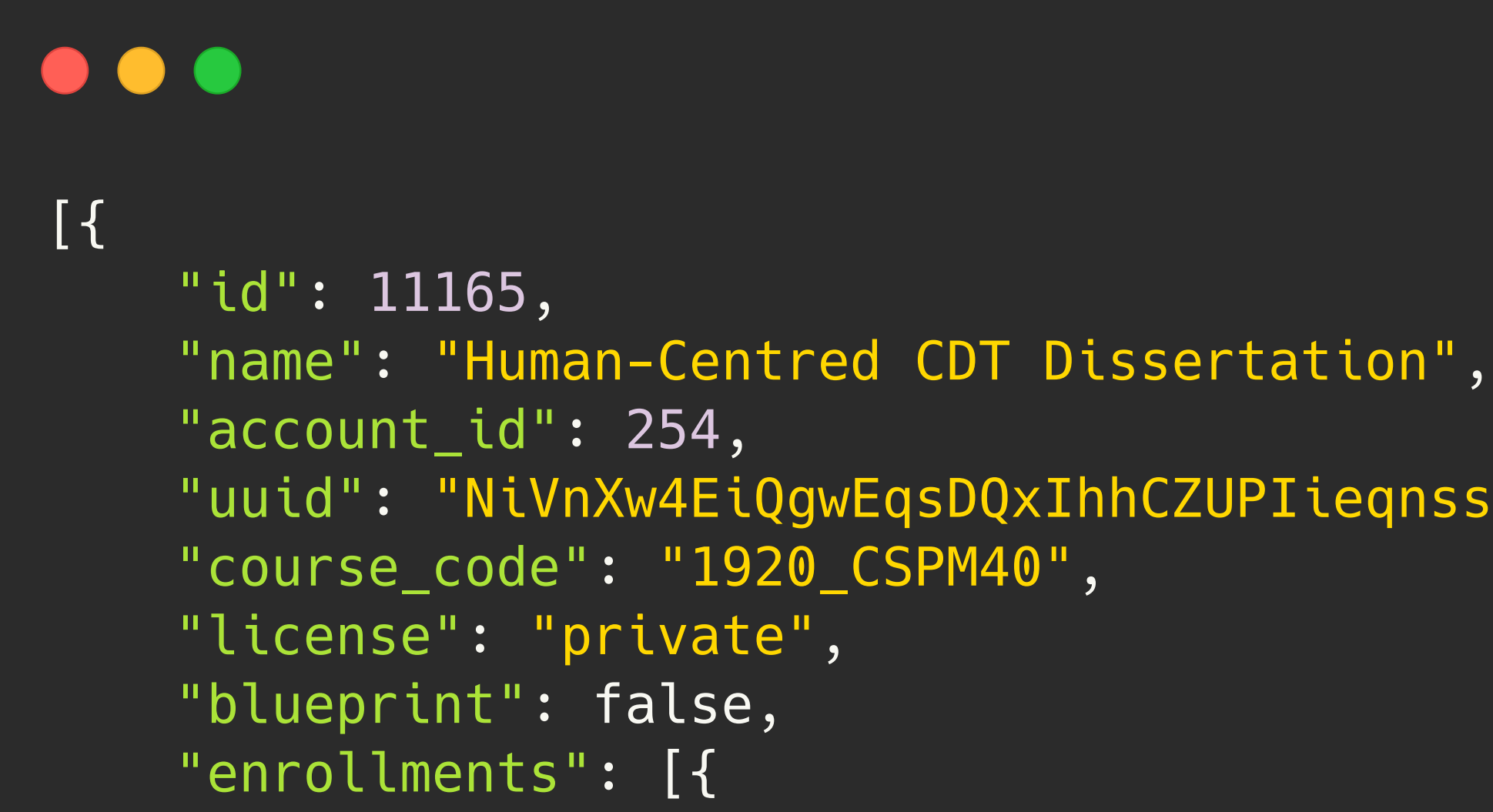

sHmIWAhb3",

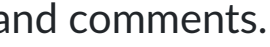

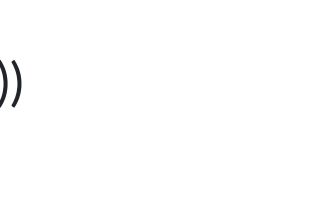

Canvas can make your life a lot easier by tying itself in with the web "Other services" to see what we mean.

 $\Box$  Let fellow course/group members see which services I've linked to

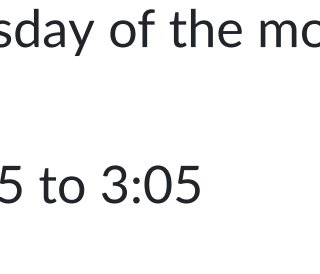

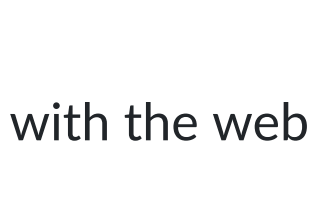

### Registered services

No registered services

### Approved integrations:

These are the third-party applications you have authorised to acc

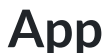

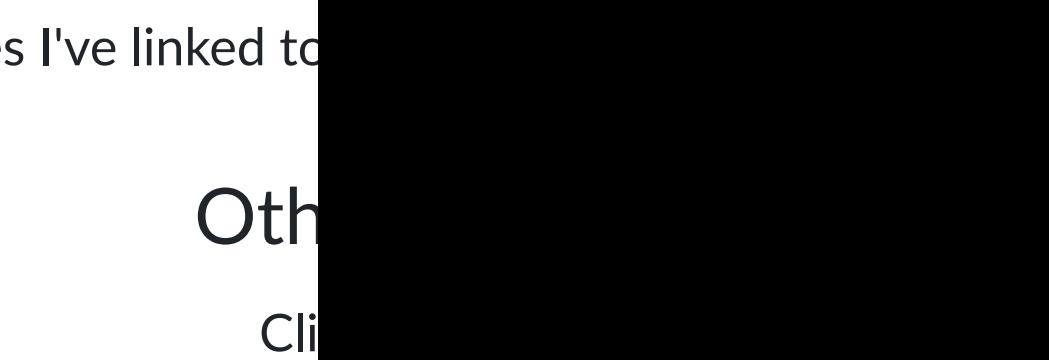

**App Purpose Dates Details Remove**

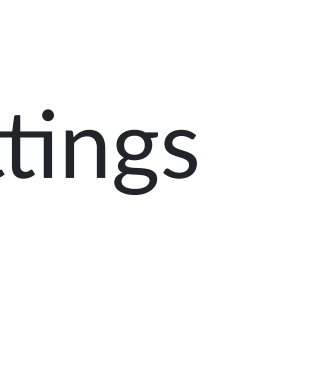

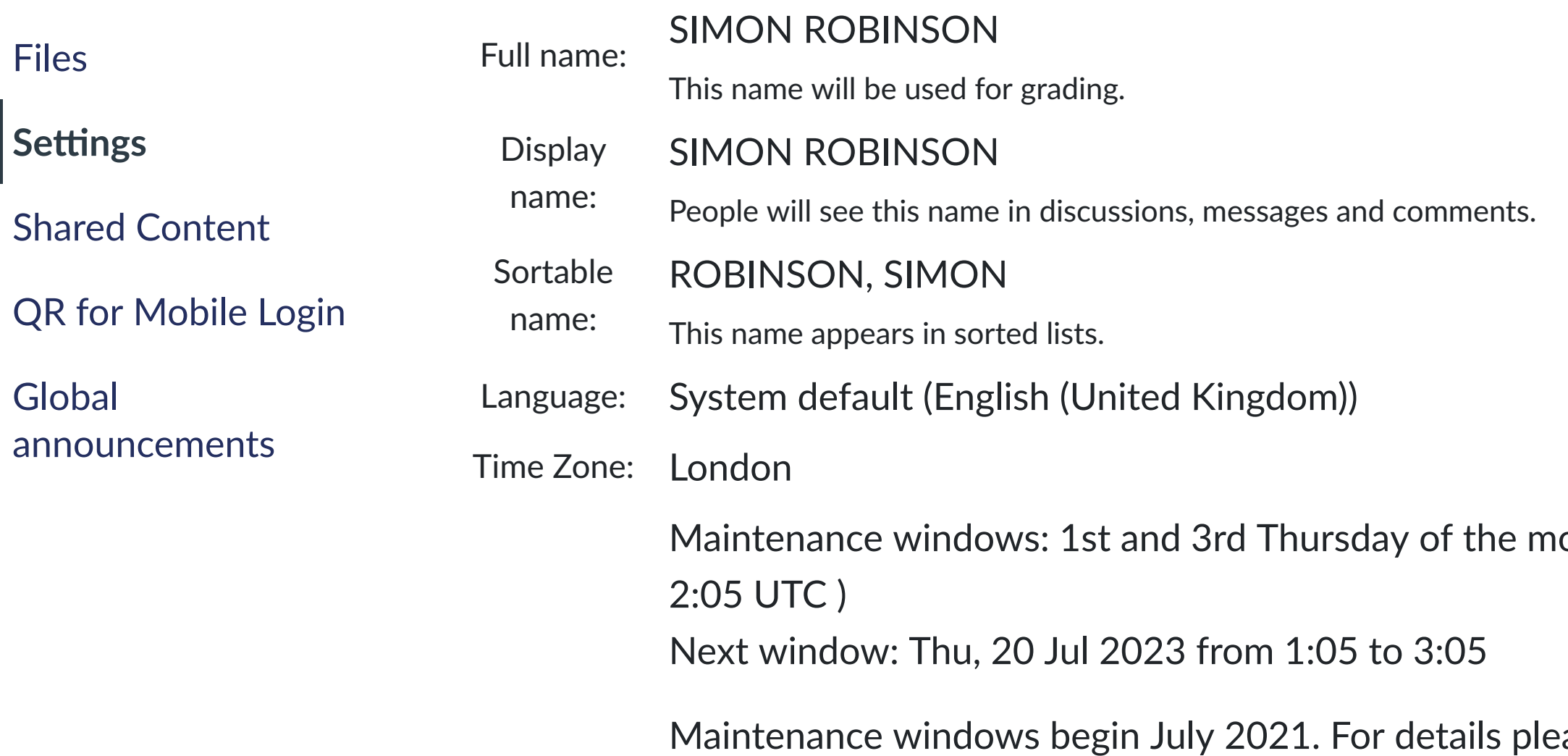

### Web services

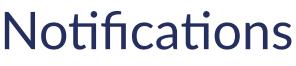

Profile

**Files** 

Settings

Global

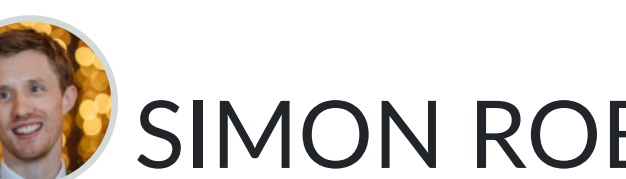

### SIMON ROBINSON's Settings

## **Try it yourself**

• Get an access token

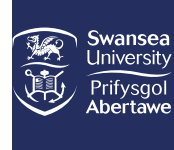

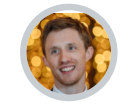

 $\widehat{C}$ 

 $\mathbf{r}$ 

 $28$ 

圇

画

 $\bigcirc$ 

 $\mathbb{E}$ 

 $\sqrt{\frac{1}{2}}$ 

 $\bigodot$ 

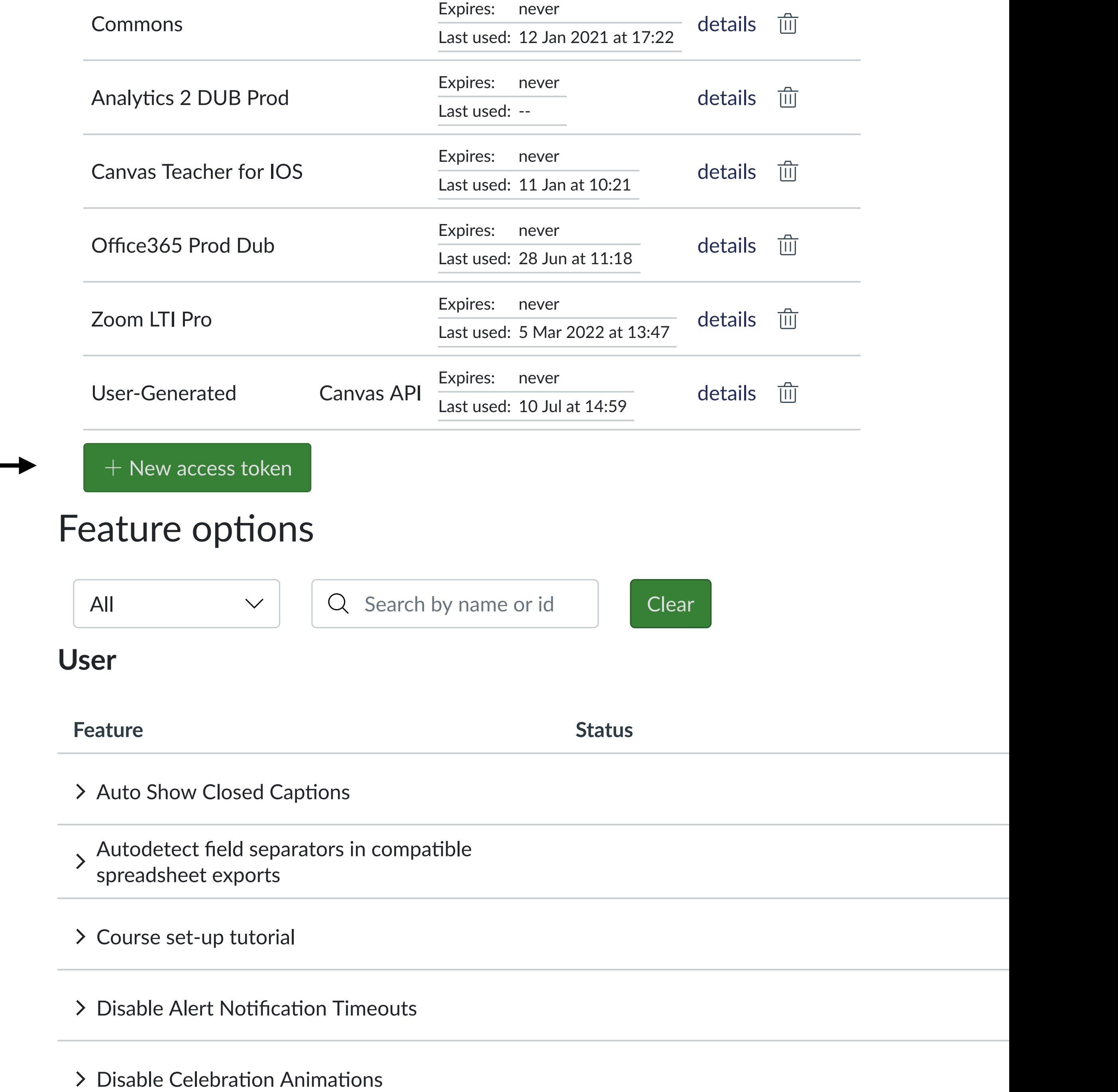

## **Try it yourself**

• Get an access token

## **Try it yourself**

- Visit:
	- https://canvas.swansea.ac.uk/api/v1/ courses?access\_token=YOUR\_TOKEN

#### CΛ A https://canvas.swansea.ac.uk/api/v1/courses?access\_token=k  $\leftarrow$   $\rightarrow$

[{"id":11165,"name":"Human-Centred CDT Dissertation","account\_id":254,"uu 07T16:01:50Z", "course\_code": "1920\_CSPM40", "default\_view": "wiki", "root\_aco \_syllabus\_to\_auth":false,"storage\_quota\_mb":3300,"is\_public\_to\_auth\_users GB", "calendar": { "ics": "https://canvas.swansea.ac.uk/feeds/calendars/cours and Artificial Intelligence Dissertation", "blueprint": false, "template": fa [{"type":"teacher","role":"TeacherEnrollment","role\_id":4,"user\_id":609,' estrict enrollments to course dates": false, "overridden course visibility' Unplugged", "account\_id":254, "uuid": "grU5lSrB1ZbztcSipuGdt7N19DRcX4PUXaXF( 07T16:01:22Z", "course code": "1920 CS-

099", "default\_view": "wiki", "root\_account\_id":1, "enrollment\_term\_id":103, ta\_mb":3300,"is\_public\_to\_auth\_users":false,"homeroom\_course":false,"cour {"ics":"https://canvas.swansea.ac.uk/feeds/calendars/course\_grU5lSrB1Zbzt [{"type":"observer","role":"ObserverEnrollment","role id":7,"user id":609 {"type":"teacher","role":"TeacherEnrollment","role\_id":4,"user\_id":609,"o Coordinator", "role\_id":20, "user\_id":609, "enrollment\_state": "active", "lim: s":false,"overridden\_course\_visibility":""},{"id":11109,"name":"1920\_CSCN Methods", "account\_id":254, "uuid": "29HOtAy2BvitPlzZb3qwXGqD4vErF0znHqiven2 07T16:01:34Z", "course\_code": "1920\_CSCM69", "default\_view": "wiki", "root\_aco syllabus to auth": false, "storage quota mb": 3300, "is public to auth users GB", "calendar": { "ics": "https://canvas.swansea.ac.uk/feeds/calendars/cours [{"type":"teacher","role":"Module Coordinator","role\_id":20,"user\_id":609 {"type":"teacher","role":"TeacherEnrollment","role\_id":4,"user\_id":609,"o strict\_enrollments\_to\_course\_dates":false,"overridden\_course\_visibility": Dissertation", "account\_id":254, "uuid": "LM2uFPQGlTbxCif77ABqBRofThybpALpJ0 07T16:02:13Z","course\_code":"1920\_CSP300","default\_view":"wiki","root\_aco \_syllabus\_to\_auth":false,"storage\_quota\_mb":3300,"is\_public\_to\_auth\_users GB", "calendar": { "ics": "https://canvas.swansea.ac.uk/feeds/calendars/cours [{"type":"teacher","role":"TeacherEnrollment","role id":4,"user id":609," estrict\_enrollments\_to\_course\_dates":false,"overridden\_course\_visibility' Dissertation", "account id": 254, "uuid": "711pUY8ZjO5higmKr1rdEPPlF8dXYgdZbJ 07T16:02:13Z","course\_code":"1920\_CSP302","default\_view":"wiki","root\_aco \_syllabus\_to\_auth":false,"storage\_quota\_mb":3300,"is\_public\_to\_auth\_users GB", "calendar": { "ics": "https://canvas.swansea.ac.uk/feeds/calendars/cours [{"type":"teacher","role":"TeacherEnrollment","role\_id":4,"user\_id":609," estrict\_enrollments\_to\_course\_dates":false,"overridden\_course\_visibility' Dissertation", "account\_id":254, "uuid": "3DfIycmU3a38cgSg2iDunsZjK1M5h4qrNn 07T16:02:13Z", "course\_code": "1920\_CSP344", "default\_view": "wiki", "root\_aco \_syllabus\_to\_auth":false,"storage\_quota\_mb":3300,"is\_public\_to\_auth\_users GB", "calendar": { "ics": "https://canvas.swansea.ac.uk/feeds/calendars/cours [{"type":"teacher","role":"TeacherEnrollment","role\_id":4,"user\_id":609,"

• Get an access token

**So what?**

### **API vs. web interface**

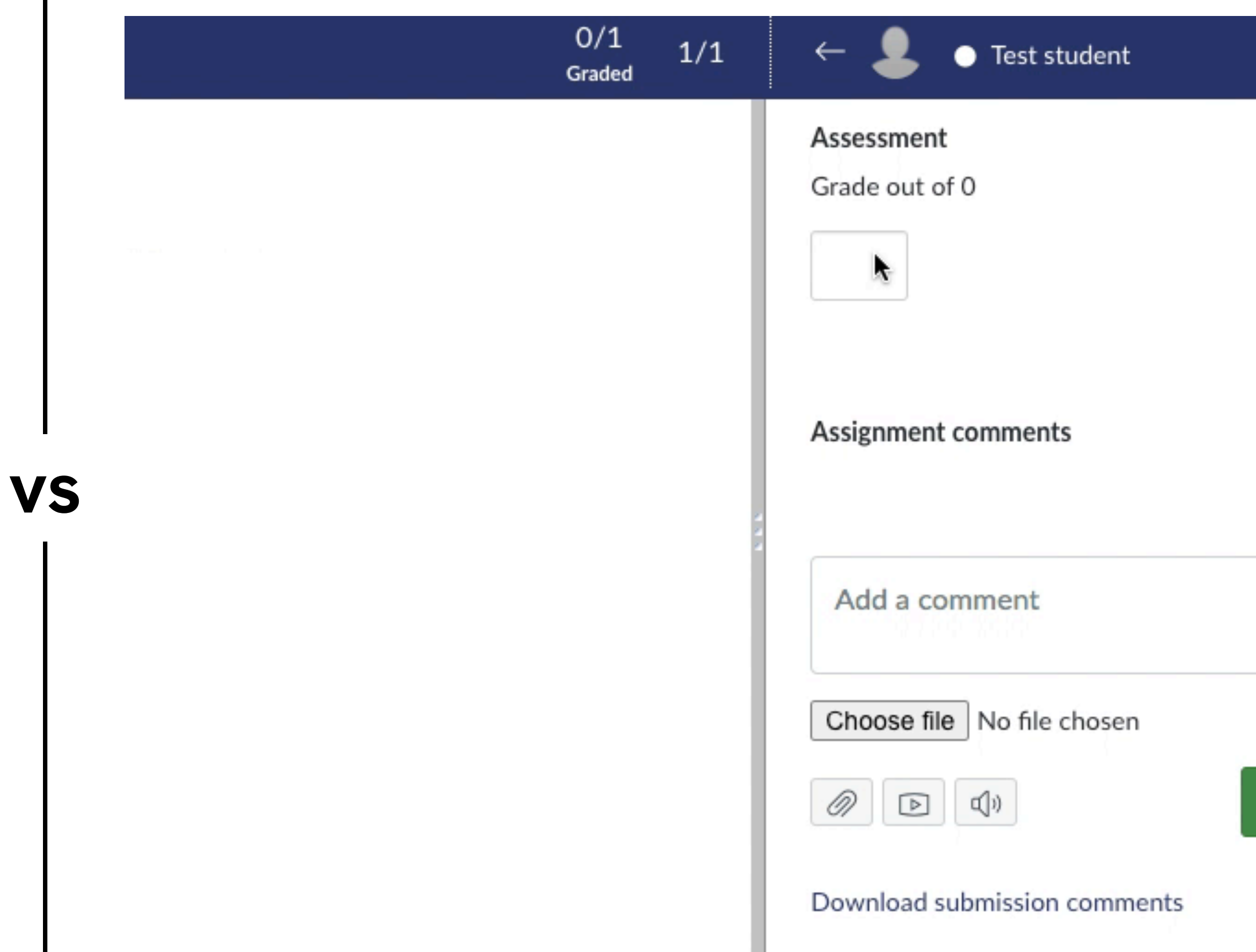

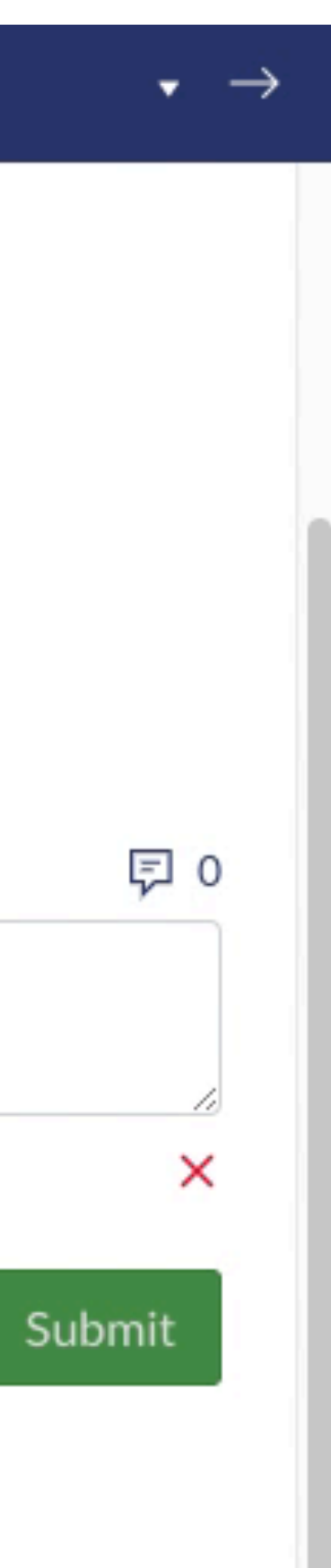

### Hi Canvas – please add this feedback for "Test student"

Grade: 68% Comment: A detailed feedback comment. Attachment: feedback.pdf

Okay – all done

 $\bullet$  and  $\bullet$ 

 $\bullet$  and  $\bullet$ 

(**Option 0:** Download one-by-one…)

**Option 1:** Use the inbuilt download tool

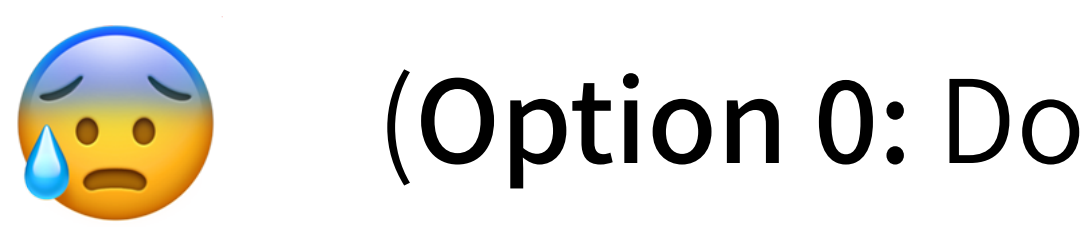

### **Option 1: Use the inbuilt download tool**

- One-click download ✔
- Poor file naming ✘
- Not anonymous ✘
- Multiple duplicate copies of group work ✘

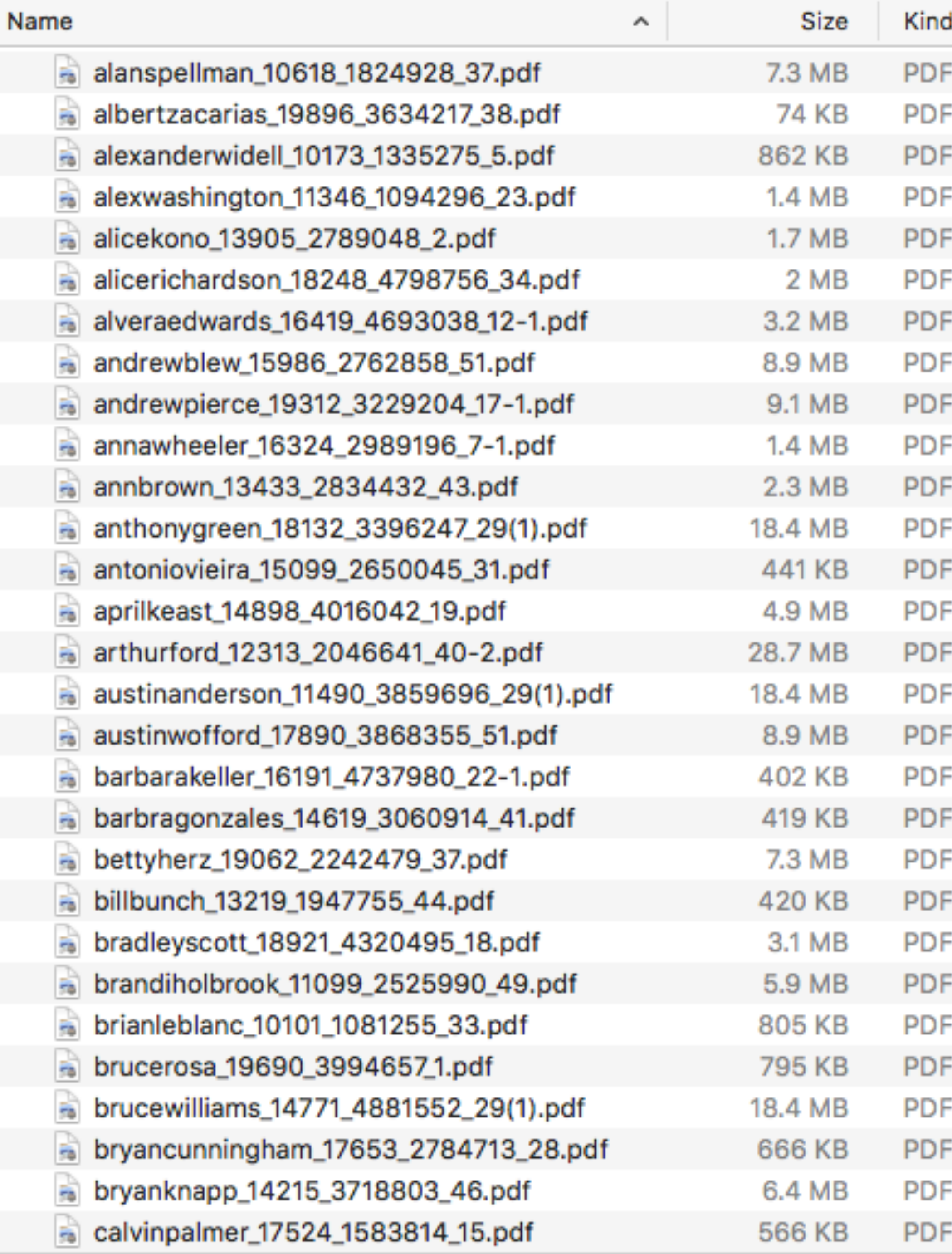

229 items, 24.33 GB available

Document Document Document Document Document Document Document Document Document Document Document Document Document Document Document Document Document Document Document Document Document Document Document Document Document Document Document Document Document

(**Option 0:** Download one-by-one…)

**Option 1:** Use the inbuilt download tool

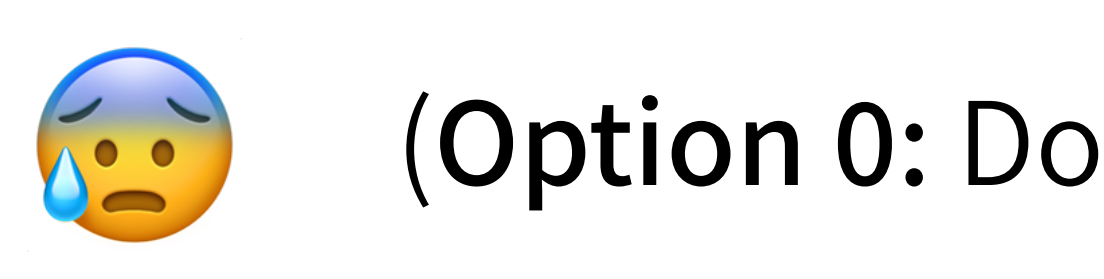

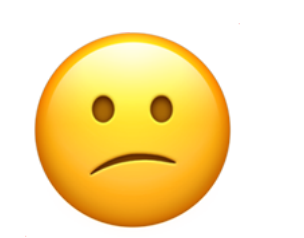

- (A little) more effort ✘
- Name submissions more ✔ appropriately
- V Cleanly handle group work
- Allow anonymous offline marking ✔
- Filter specific submission types ✔
- ✔ Create supporting files

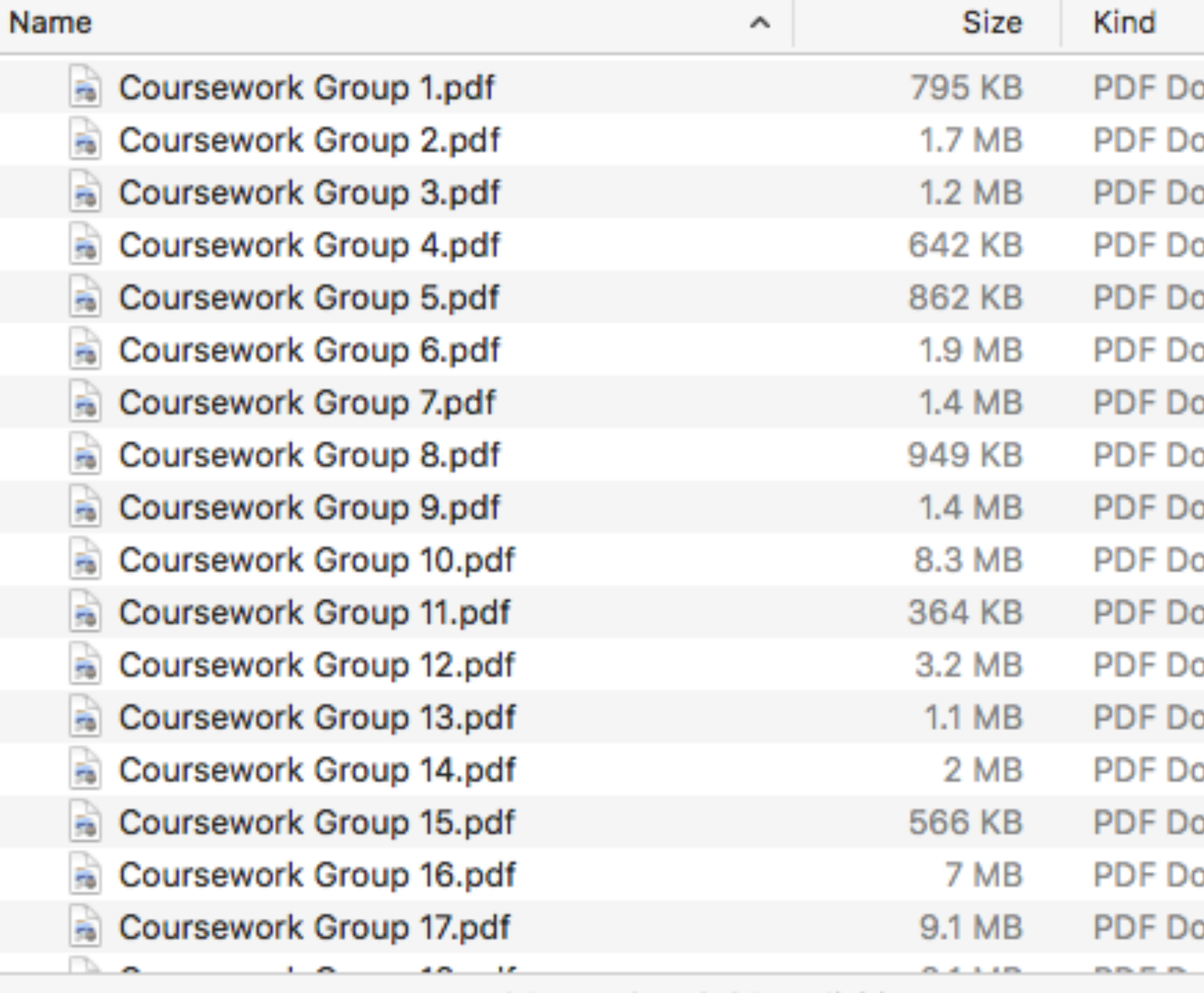

52 items, 25.53 GB available

### **Option 2: Use the API**

**+**

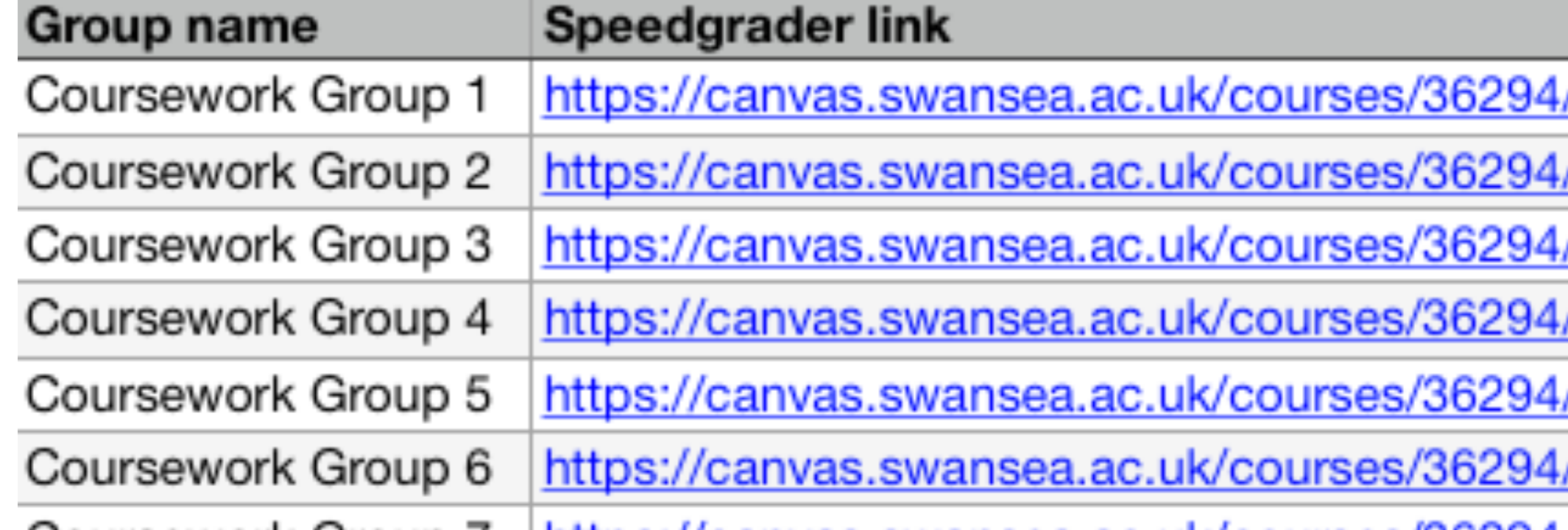

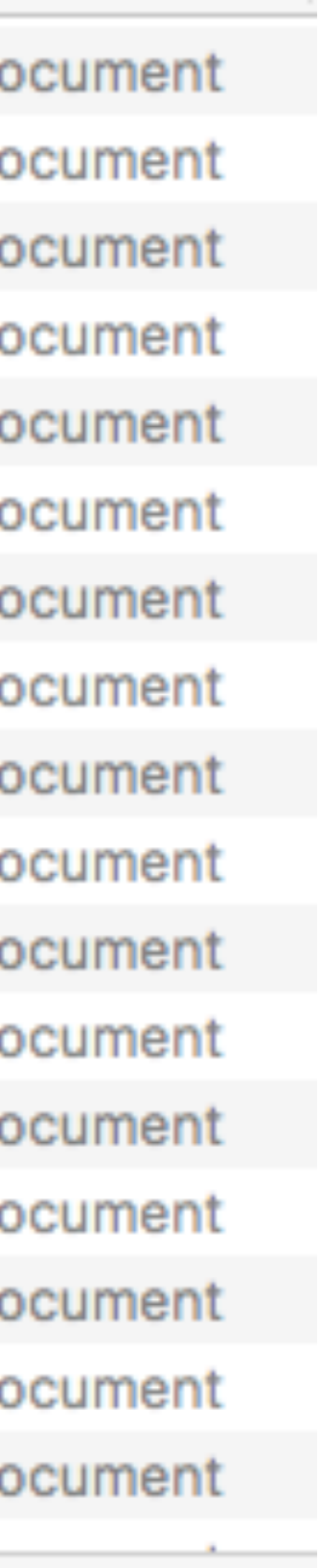

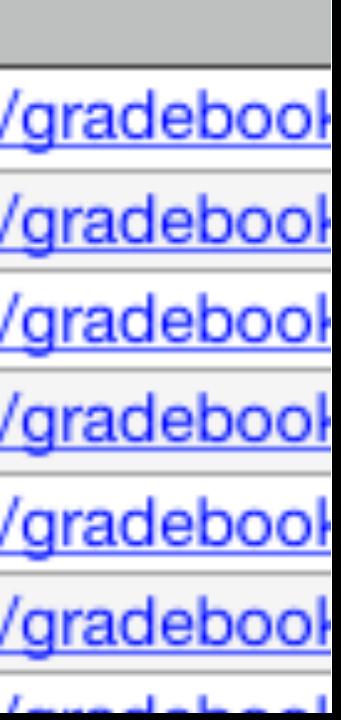

(**Option 0:** Download one-by-one…)

**Option 1:** Use the inbuilt download tool

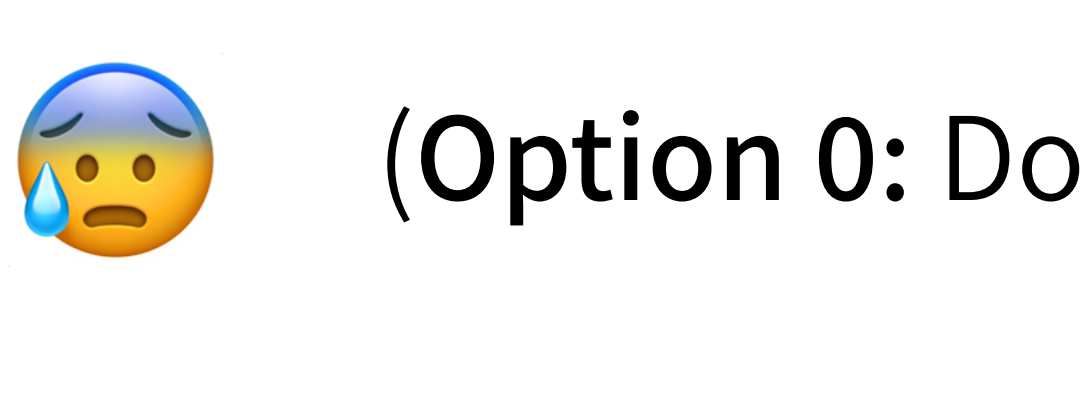

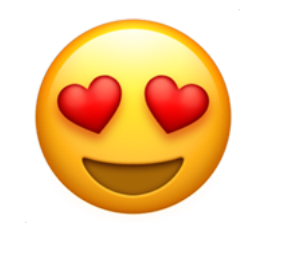

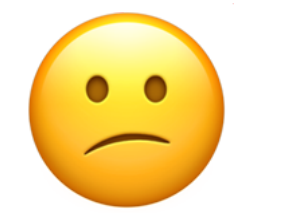

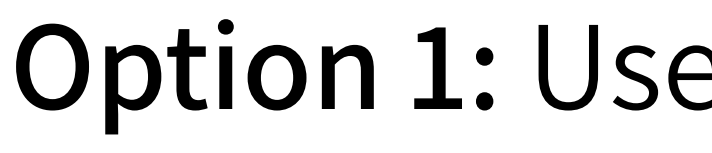

# **Example 2: Feedback**

**Option 1:** Use SpeedGrader and/or Gradebook

# **Example 2: Feedback**

### **Option 1: Use SpeedGrader and/or Gradebook**

- $\vee$  Fast
- Work offline and submit later
- Flexibly add grades, feedback, ✔ attachments and more
- V Cleanly handle group work
- Handle complex assignment ✔ types and setups

- Allows bulk grade upload ✔
- Cannot add feedback or ✘ attachments in bulk
- Slow and tediously repetitive ✘
- Error-prone ✘
- Group work is poorly supported ✘

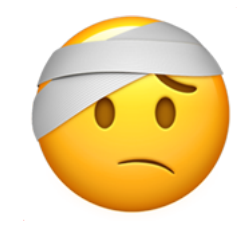

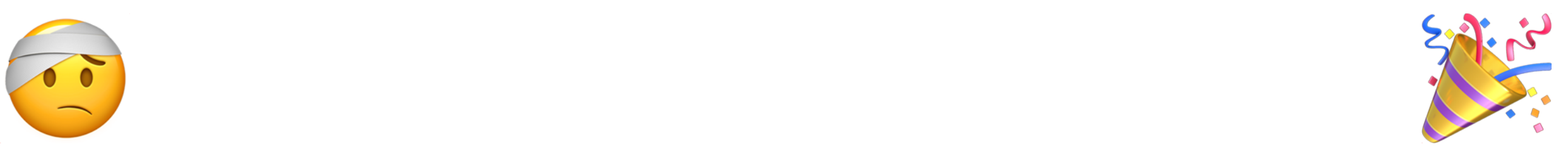

## **Canvas Helpers**

- Manage submissions and feedback
- Improve the Canvas web interface
- Manage inbox messages
- Deploy WebPA for contribution management
- Make moderation features useful
- Download "new quiz" results
- Remove blueprint content
- And more…

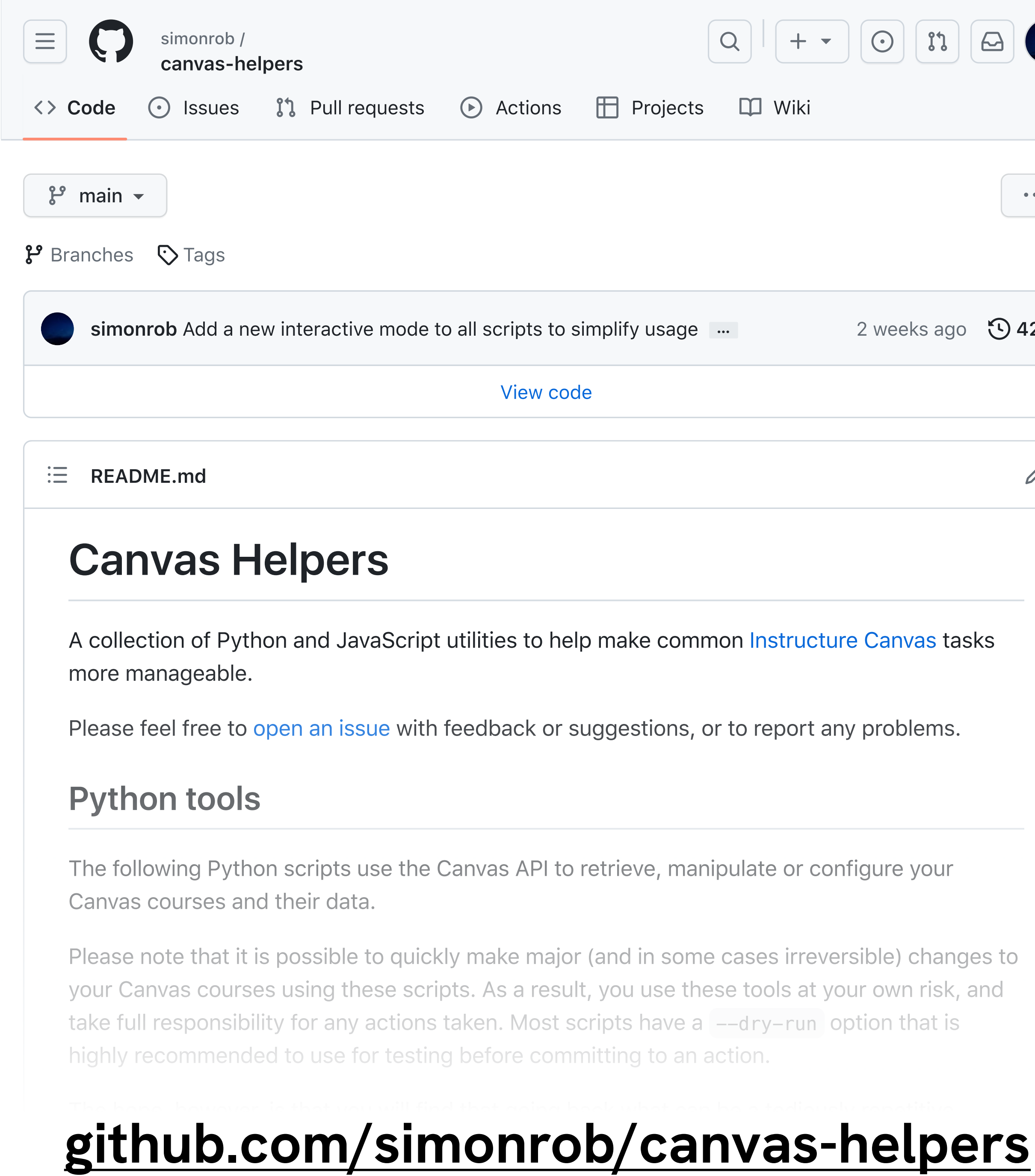

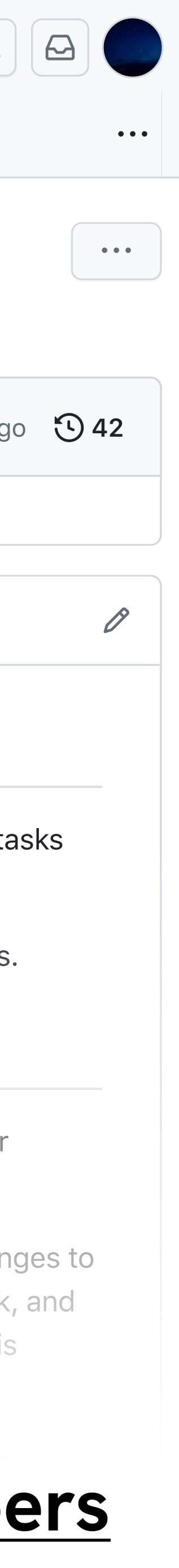

### **Tips and next steps**

- Use your **Sandbox course** for testing
- Try a **test run** before committing

- API documentation:
	- <https://api.instructure.com>
- Explore other time-saving features:
	- Rubrics, auto marking, etc

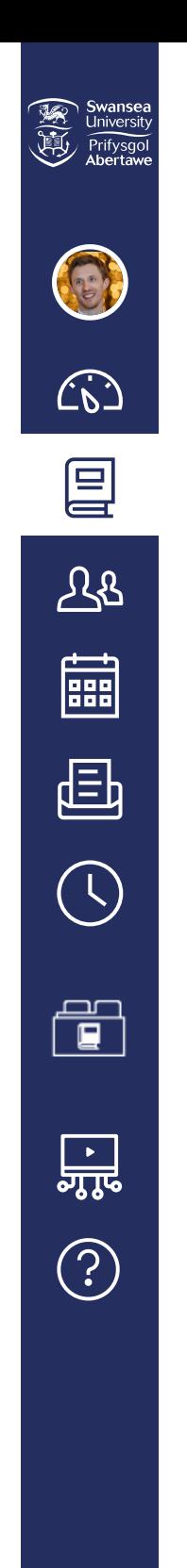

*This* sandbox site is intended for you to use, explore and be *teaching with Canvas. No students will be enrolled onto this course. The layout is based upon the template that will be applied to all academic courses.*

*Add a short introductory (welcome) message in this spot.* Lorem ipsu Integer nec odio. Praesent libero. Sed cursus ante dapibus diam. S imperdiet. Duis sagittis ipsum.

#### **Welcome!**

#### Course Overview

You can view background information in the **Course** 

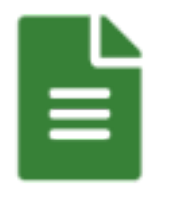

#### Course Content

You can view this course's content in the **Modules** are

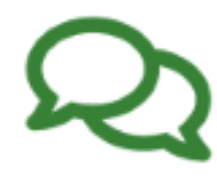

#### Course Community

Remember to participate in relevant discussions in the

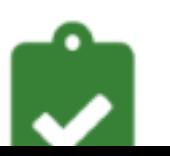

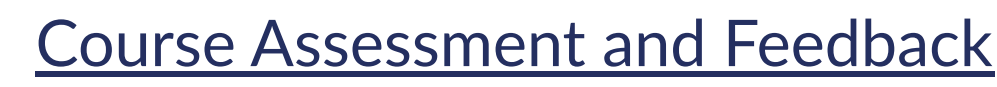

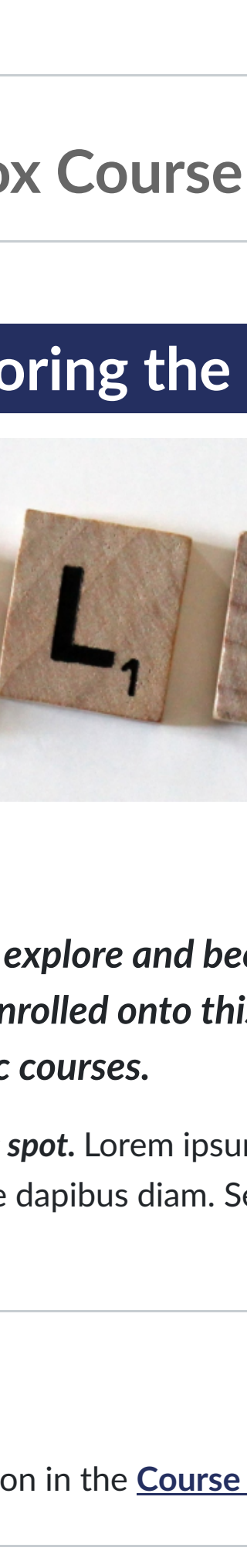

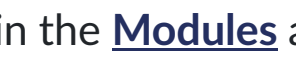

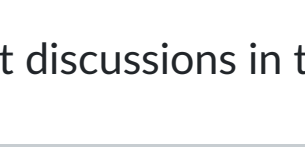

*Staff Sandboxes*

Sandbox Course (private)

### **SIMON ROBINSON Sandbox Course**

### **Your Sandbox site for exploring the**

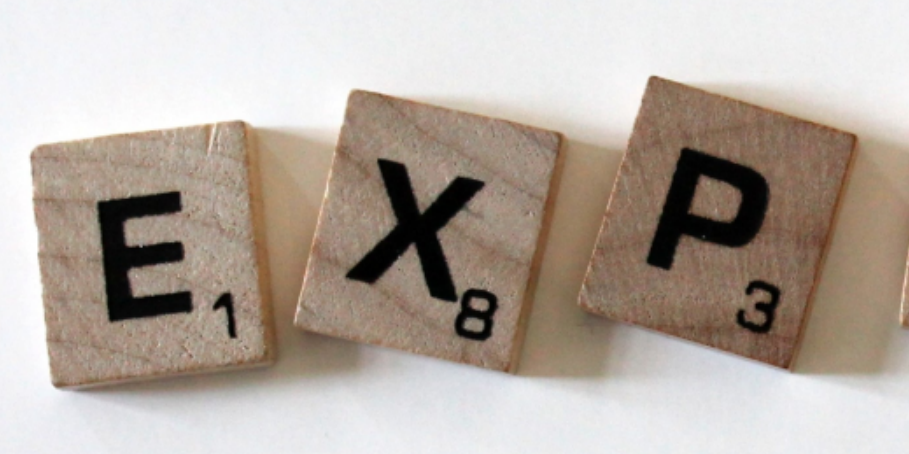

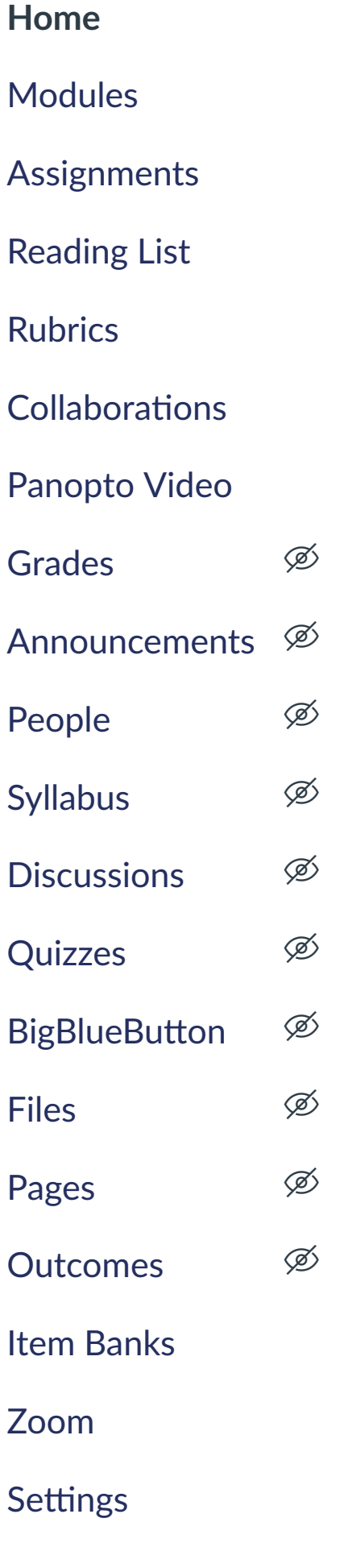

People

# **Streamlining Assessment and Feedback Management Using the Canvas API**

Simon Robinson [s.n.w.robinson@swansea.ac.uk](mailto:s.n.w.robinson@swansea.ac.uk)

SALT Conference, 12th July 2023